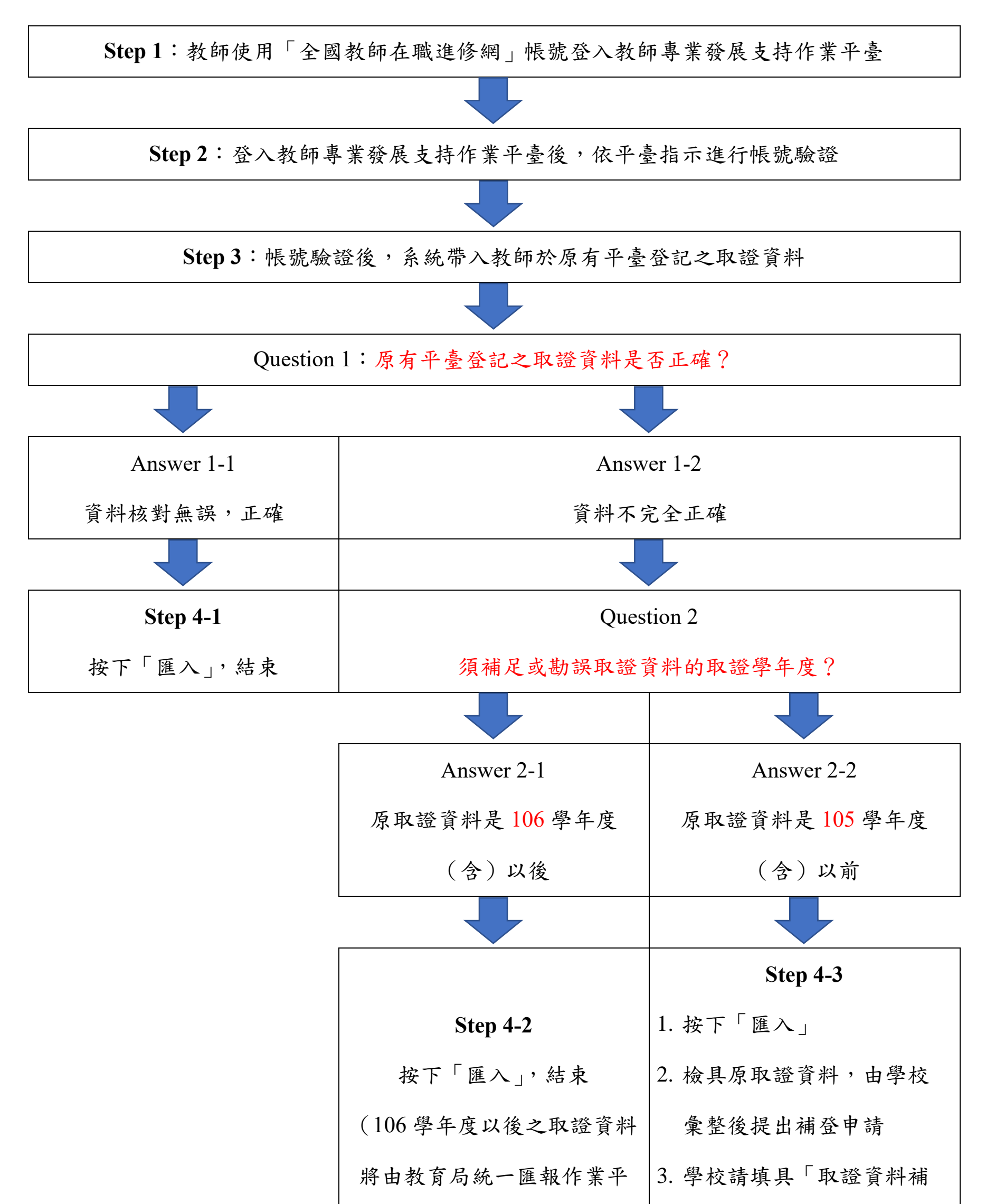

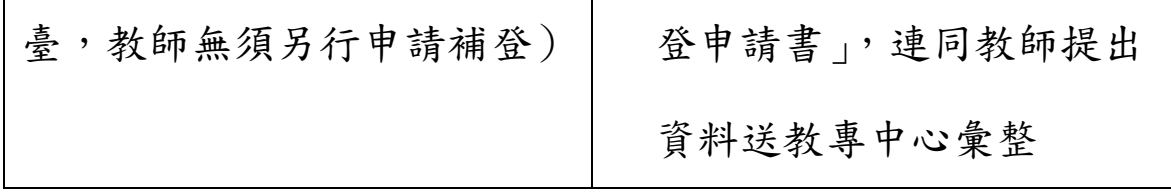

相關 Q&A

Q1. 我要如何登入「教師專業發展支持作業平臺」?

A1. 教師請用「全國教師在職進修網」帳號進行登入作業;學校承辦人請向教專中心索取學校 帳號與密碼(申請網址:<https://reurl.cc/D10r7e> )後登入。

A2. 不行喔!由於平臺資安的考量,同一個電子郵件信箱僅能對一個帳號(教師/學校)進行 驗證。

Q2. 同一個電子郵件信箱可以驗證兩個帳號嗎?

- Q3. 我驗證通過了,但是我看不到我的取證資料耶?
- A3. 此部分要看您的取證學年度喔!
- (1) 若您的取證資料是在 105 學年度(含)以前的,但未在匯入資料中顯示,請檢附相關資料 由學校彙整提送補登申請(可參考上圖 Step 4-3)。
- (2) 若您的取證資料是在 106 學年度(含)以後的,將由教專中心統一彙整後報送變更,您只 要按下「匯入」即可(可參考上圖 Step 4-2)。

Q4. 我的取證資料沒什麼問題,但是發證日期跟我手上證書下面的日期不一樣耶?

A4. 因為系統上的「發證日期」係設計給承辦單位核發資格給老師使用的,證書上的日期必須 待相關公文流程簽准後才能印上,所以會有時間差喔。若系統上的「證號」與您手上的證書證 號是一樣的,就沒有問題了。

Q5. 我的取證資料不齊,沒有證號,怎麼辦?

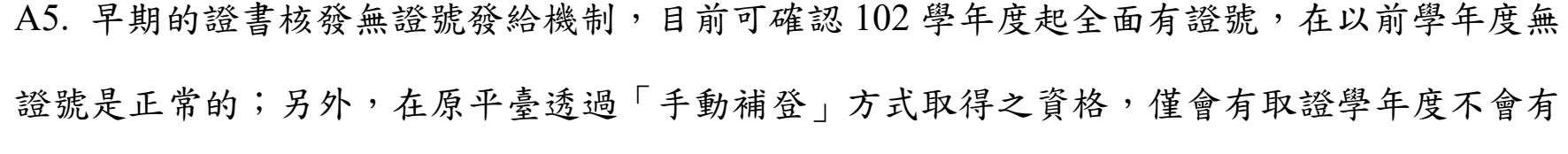

證號喔。